# How to place holds on (order) items currently in the Mt. Horeb Library.

- https://mth.linkcat.info
- Log in with library card number (16 digit number on back of your card)
- Password/Pin: This is \*probably\* the two digit month and two digit date of your birth. Example, if your birthday is January 30, the pin is 0130.

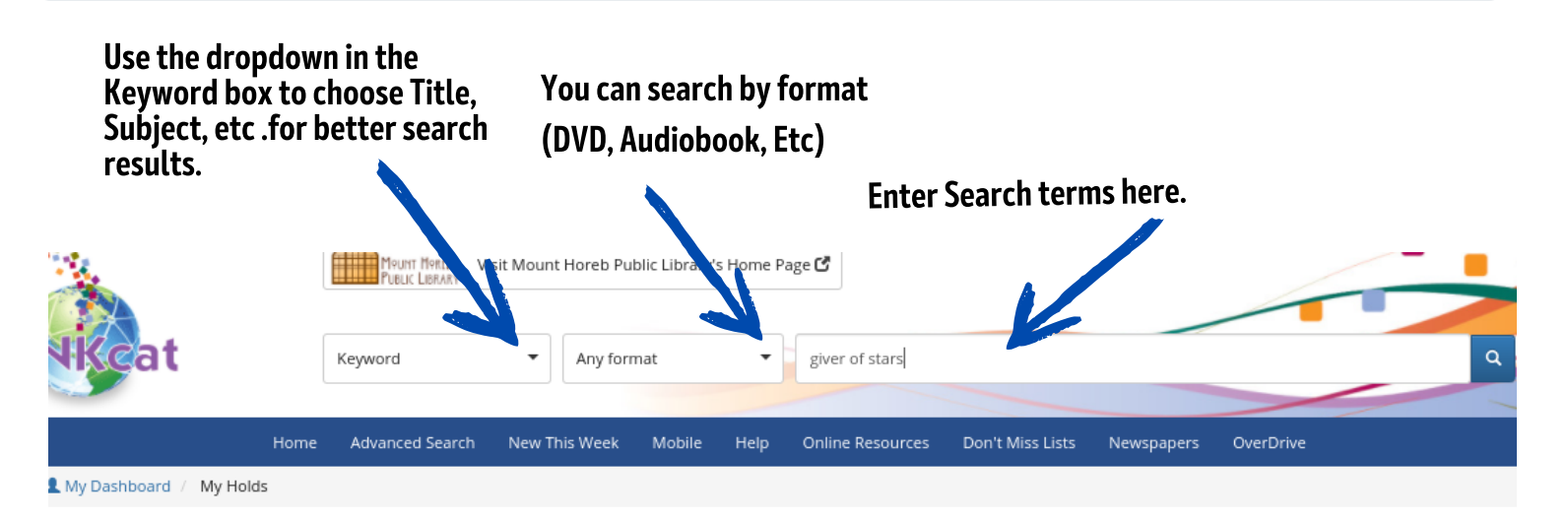

When you find something you're interested in, click on the title. This will open the item's screen. Scroll down a bit. If Mt. Horeb owns the item, we will be listed on top of the list (If you are not logged in to LINKcat the list is alphabetical.) Check the "Availability" column on the right. If it is in our building, this will say Available in green letters. As you can see, this one is not available.

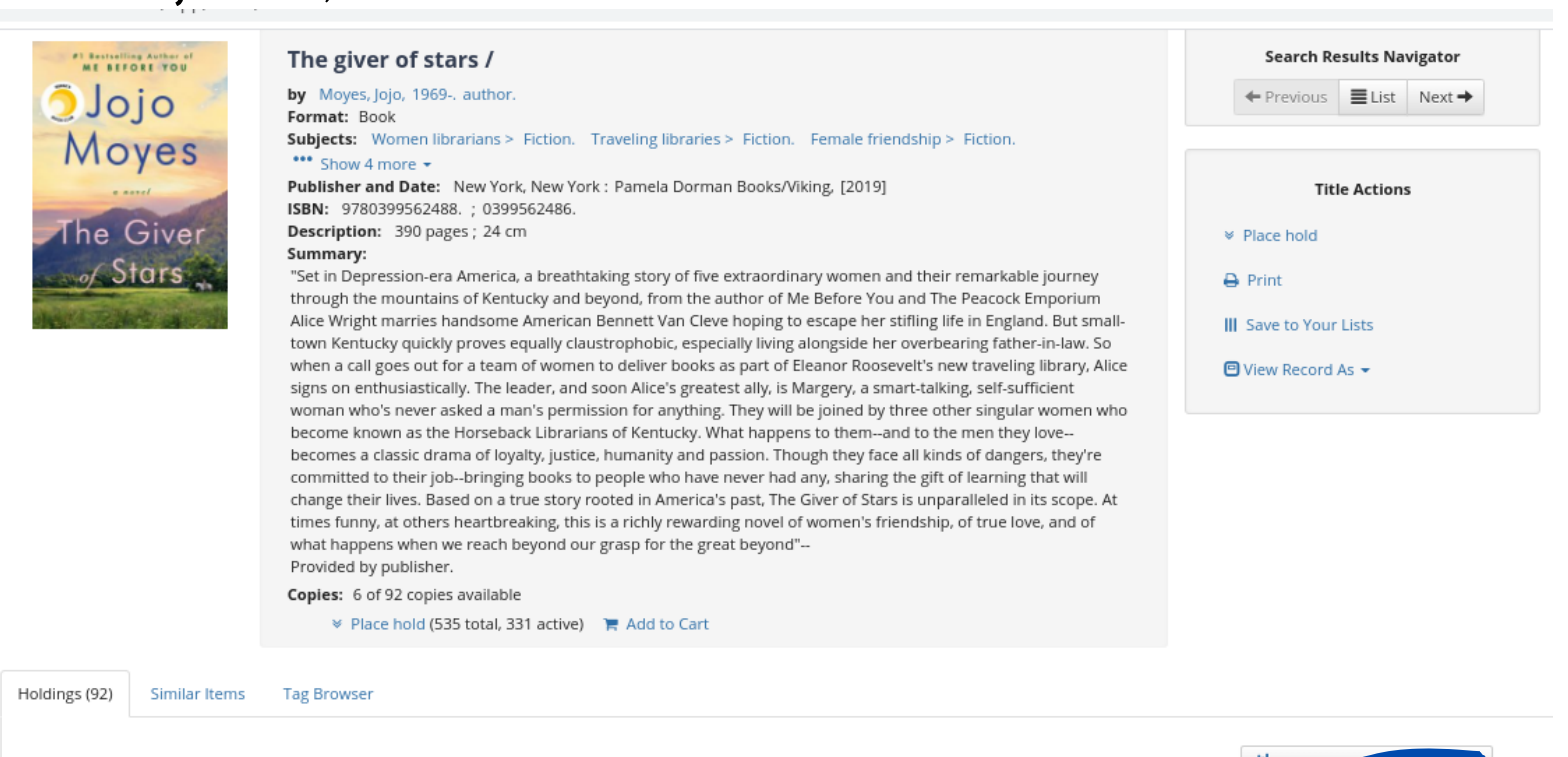

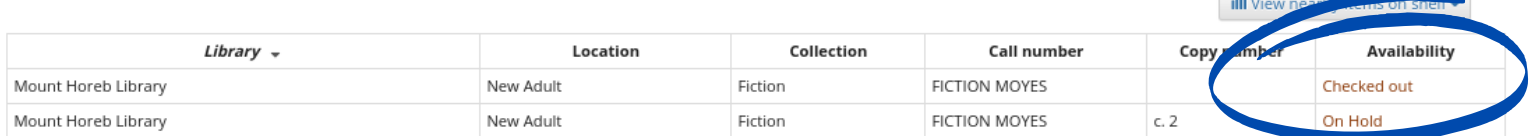

#### This one is available. Hooray!

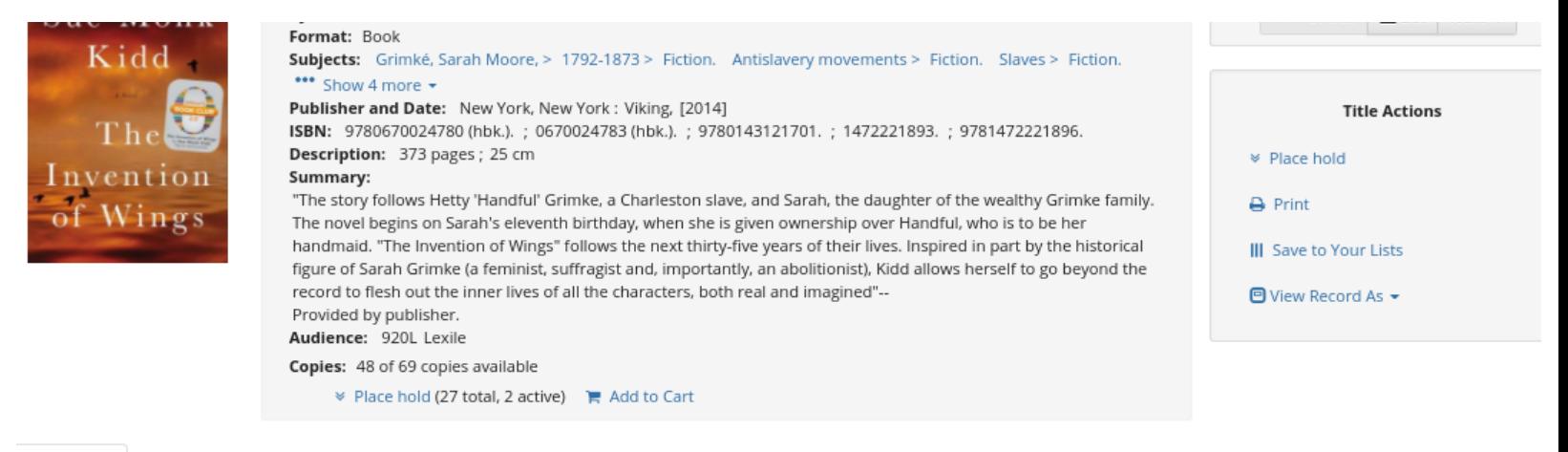

Holdings (69) **Reviews and more** 

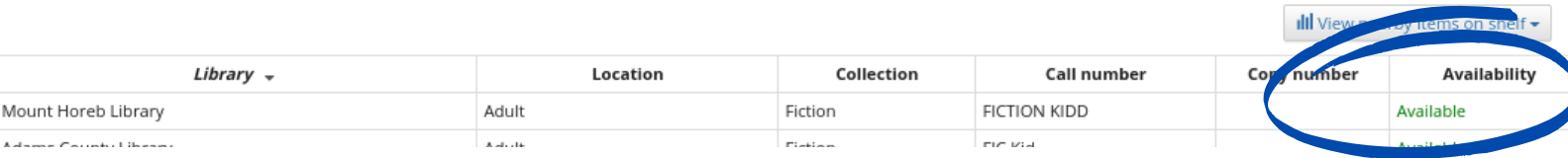

## Request item by clicking Place Hold - and clicking on the blue Place Hold button in the pop up window.

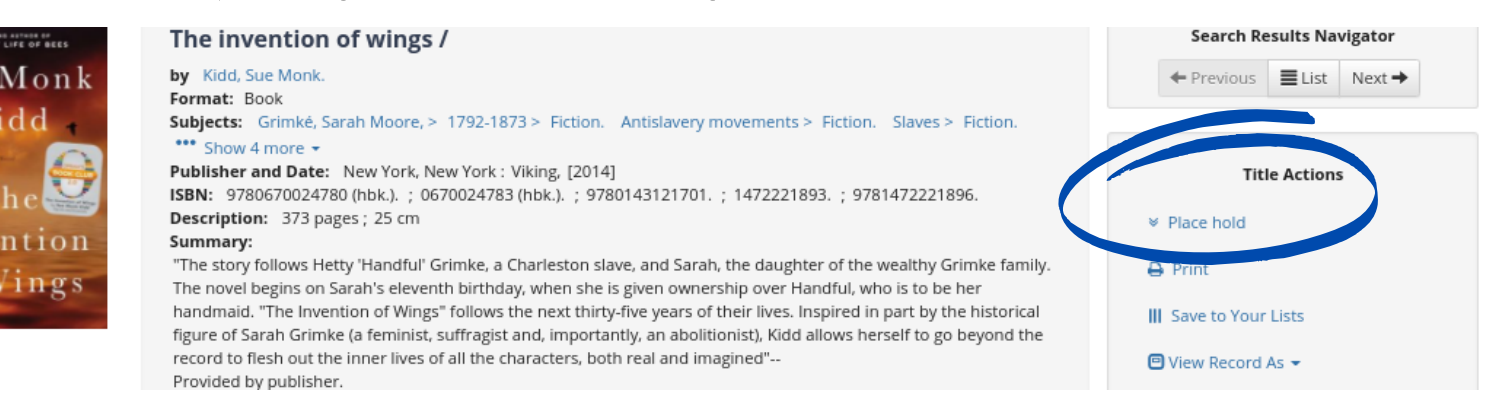

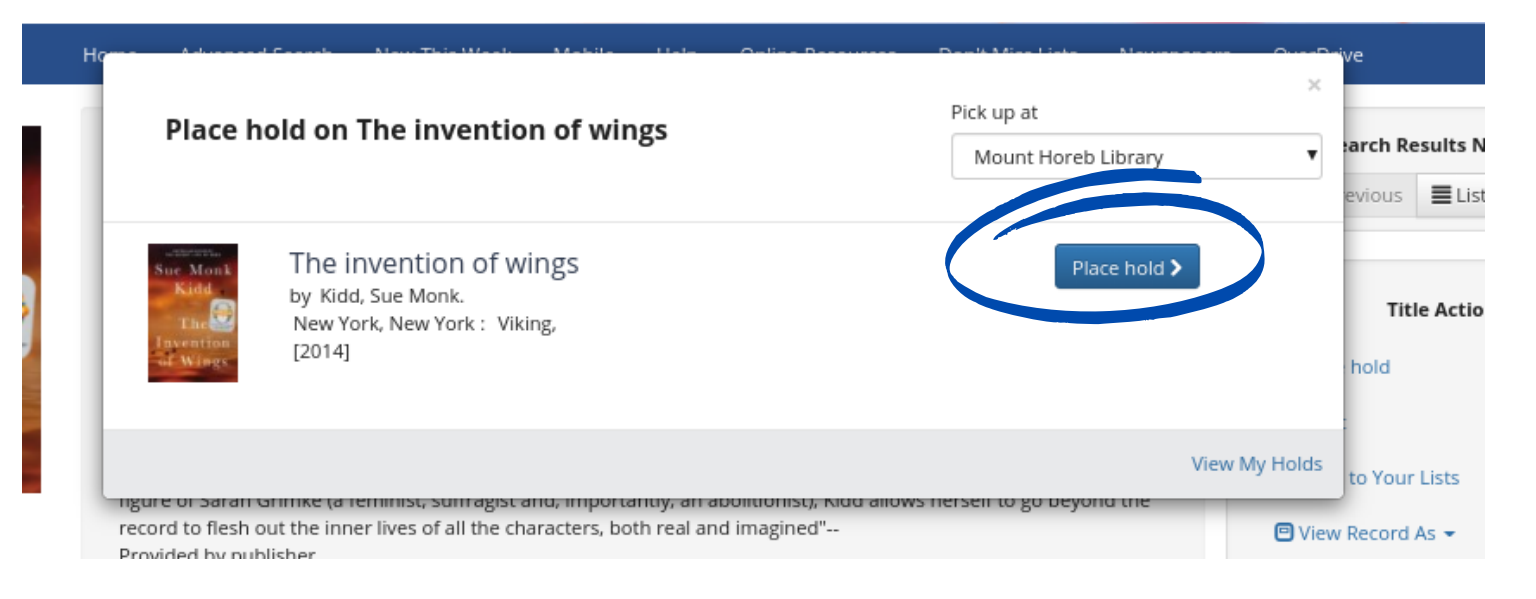

## You will see "Hold Successfully placed". This confirms that you placed the hold.

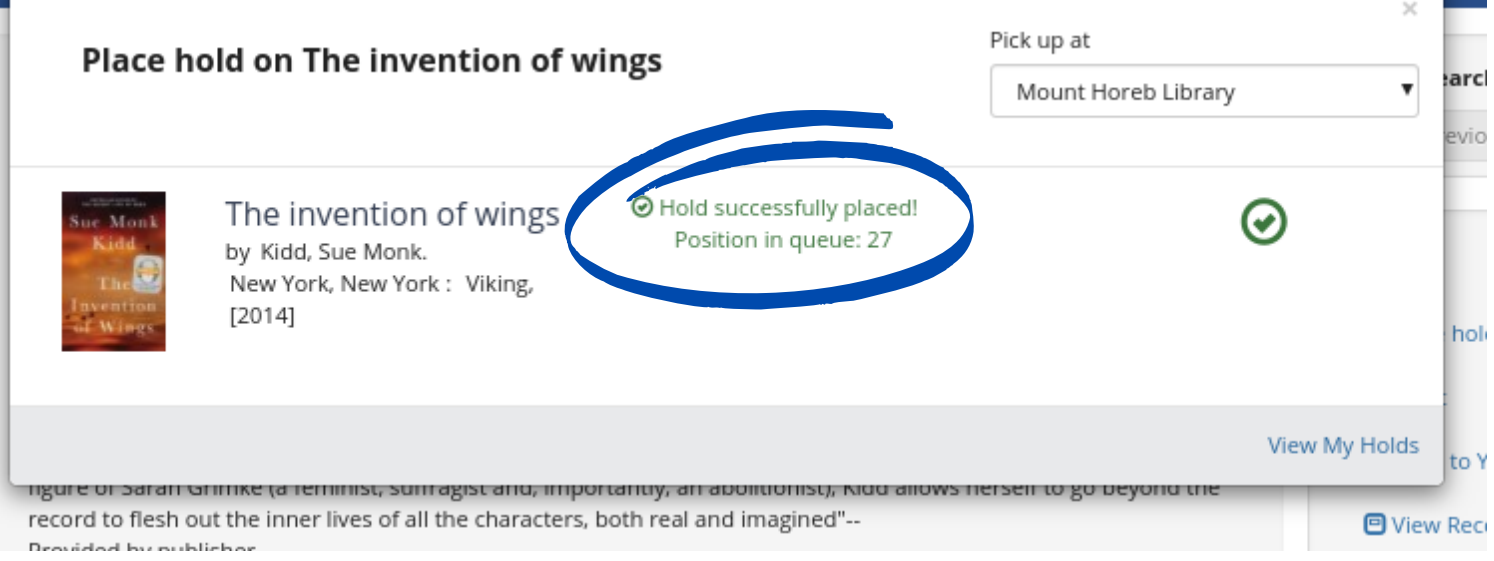

## That's it! When you receive a hold notification, call or email the library (437-5021 or mhpl@mounthorebwi.info to schedule a pick up time.

## Not sure what you're looking for? Want to "browse?" You can!

Type in a subject, or genre or keyword into the search bar. (For example, you could type in mystery, historical fiction, biography, WWII, etc.)

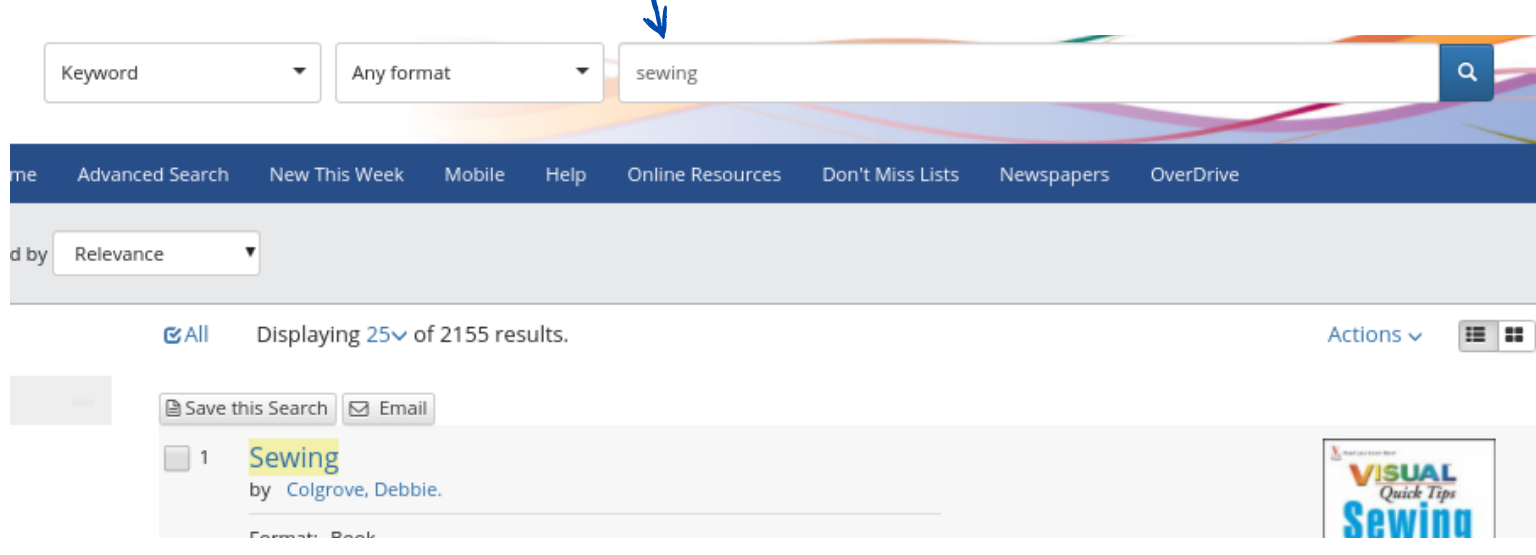

This brings up all the items in the library system associated with sewing. To find what's on our shelves, click on the "more" in the Available on Shelf column on the left side of your screen.

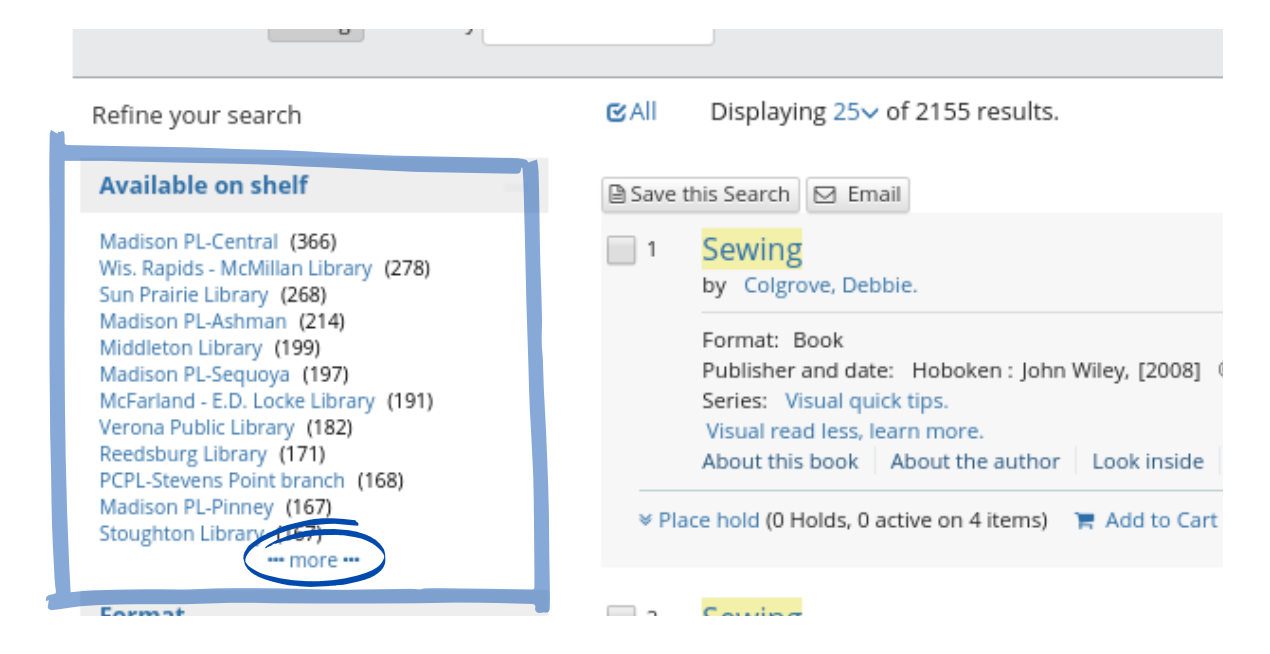

## In the popup box you can sort by A-Z.

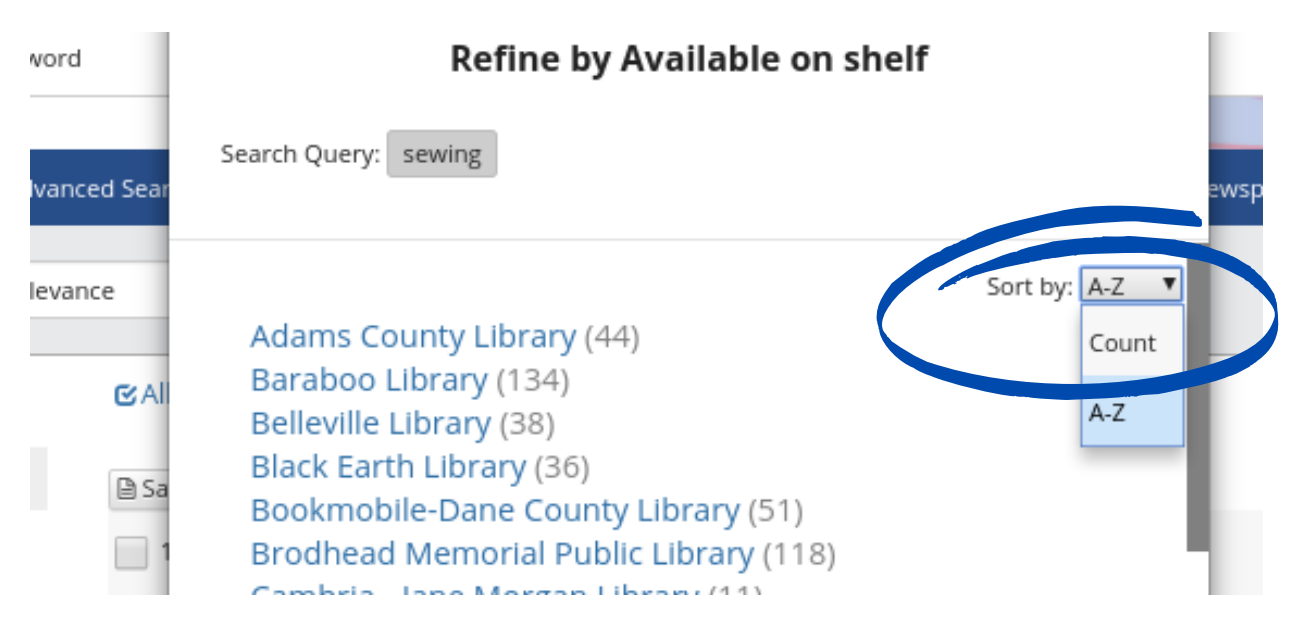

### Select Mount Horeb Library.

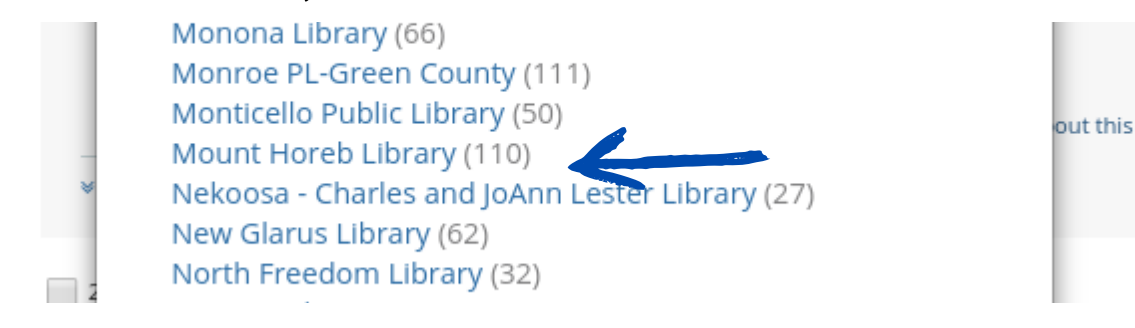

Scroll through the list to find something you're interested in. There are further subcategories on the left side of the screen that can help focus your search. You can also select format (DVD, book, etc.) here if you didn't select a format at the start of your search.

Select a title, click on it and scroll down to make sure it says Available in the right hand column.

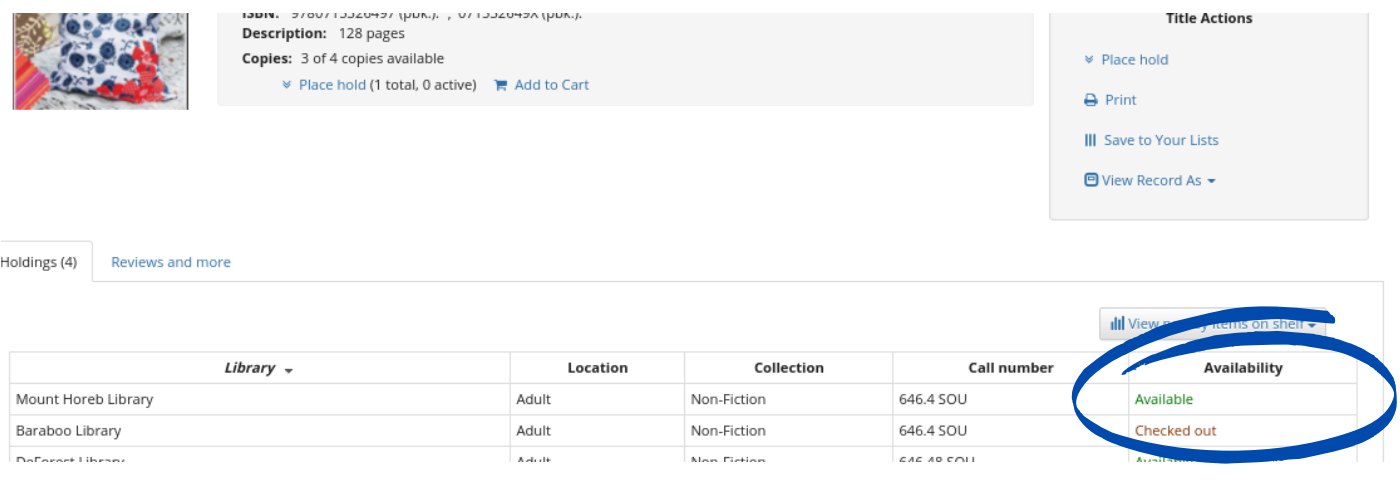

Request item by clicking Place Hold -- and clicking on the blue Place Hold button in the pop up window.

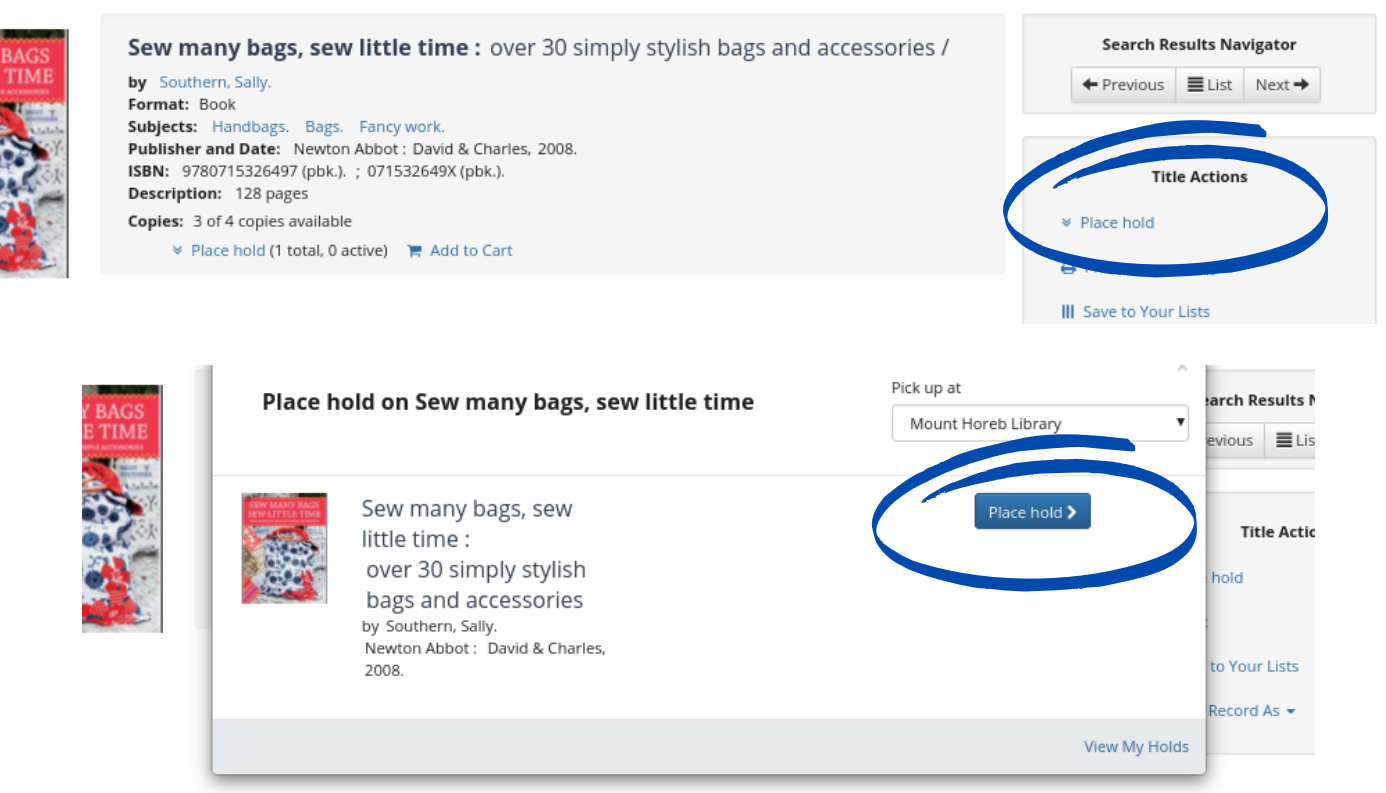

Reviews and more

## You will see "Hold Successfully placed". This confirms that you placed the hold.

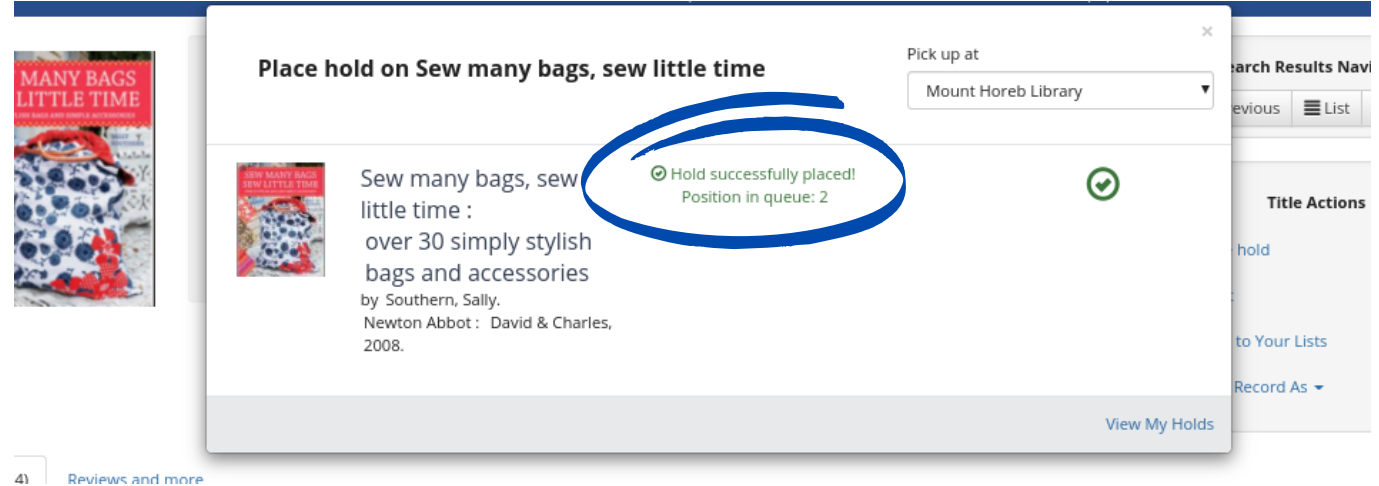

That's it! When you receive a hold notification, call or email the library (437-5021 or mhpl@mounthorebwi.info) to schedule a pick up time.

To ensure social distancing, our library is operating with very limited staff. This means that it will take longer than normal to receive your holds. Thank you for your patience and understanding as we work to ensure everyone's safety.